## **Kurzanleitung: Ovid LinkSolver**

Der Ovid LinkSolver **Ovid LinkSolver** hilft Ihnen bei der Recherche in **bibliografischen Datenbanken**, indem er den **gefundenen Titelsatz** direkt mit dem **Bibliothekskatalog NEBIS**  verknüpft. Somit können Sie sofort sehen, in welcher Bibliothek der gefundene Artikel erhältlich ist oder ob sogar ein elektronischer Volltext vorhanden ist. Der **Ovid LinkSolver** ist momentan bei fast allen bibliografischen Datenbanken des Konsortiums der Schweizer Fachhochschulen verfügbar.

## **Schritt für Schritt zum Zeitschriftenartikel**

1. Recherche in einer bibliografischen Datenbank.

Beispielansicht: Titelanzeige in der Datenbank DAAI

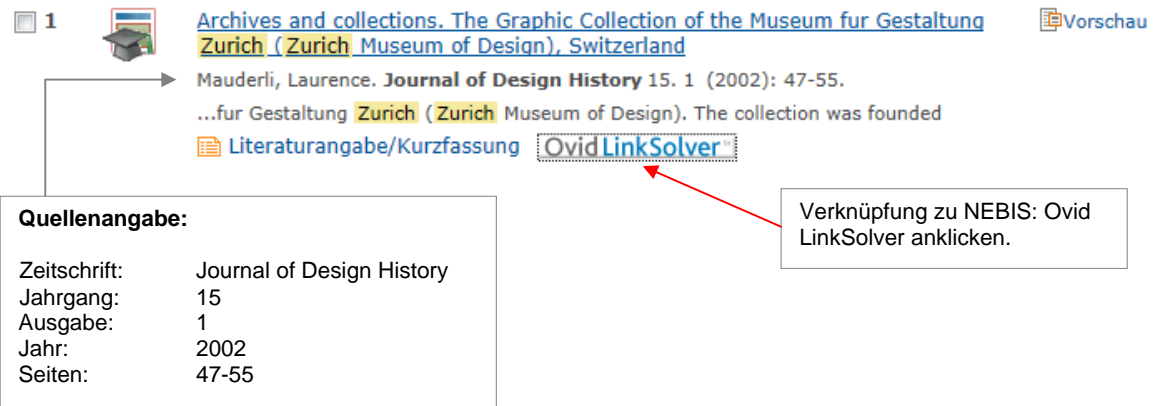

2. Verknüpfung OVID LinkSolver Ovid LinkSolver anklicken. Die ISSN der Zeitschrift wird nun im NEBIS-Katalog gesucht.

**Hinweis:** Der Ovid LinkSolver verknüpft zurzeit nur ISSN-Nummern. Handelt es sich um einen Literaturhinweis aus einem Buch wird kein Treffer angezeigt und die Suche muss manuell mit Buchtitel und Autor wiederholt werden.

3. Die **gefundene** Zeitschrift wird in NEBIS angezeigt.

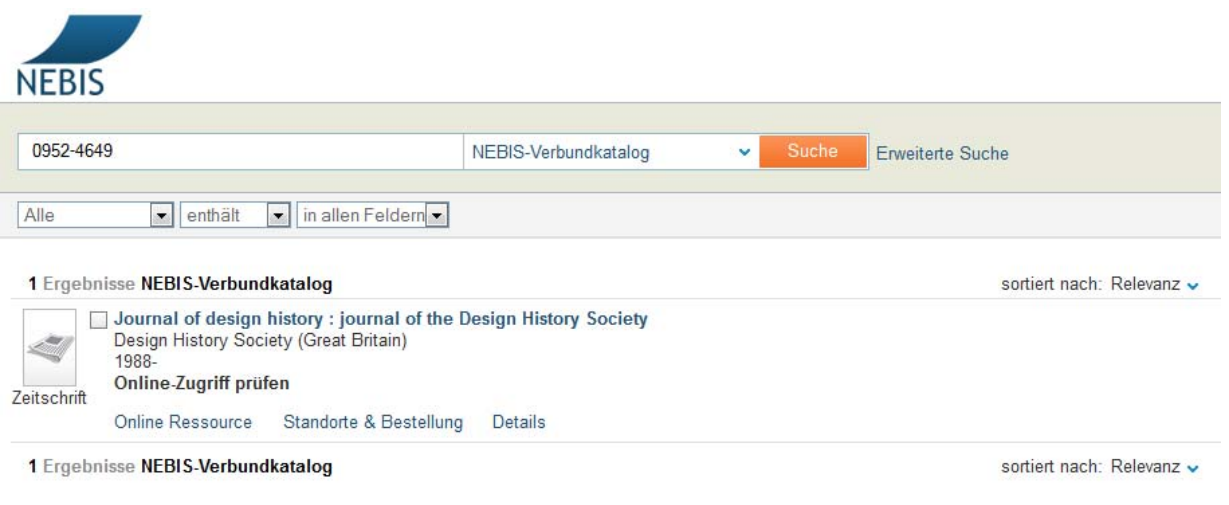

4. Erscheint der Reiter "Online Ressource" kann überprüft werden, ob die ZHdK einen Volltextzugriff auf den Artikel hat (funktioniert nur im ZHdK-Netzwerk oder über den VPN-Client). Dazu in den Feldern die vorhandenen Angaben zu Jahr, Jahrgang, Ausgabe und Startseite eingeben und auf GO klicken. Daraufhin öffnet sich ein neues Fenster mit der Zeitschriftenseite und dem Volltext des Artikels.

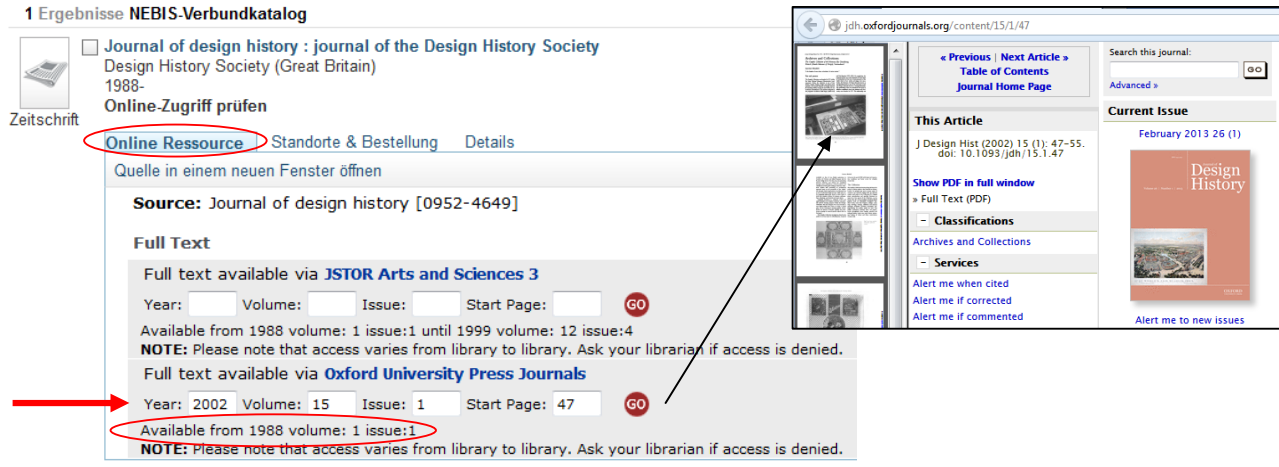

5. Erscheint der Reiter "Online Ressourcen" nicht oder ist der Volltextzugriff nicht möglich, den Reiter "Standorte & Bestellung" anklicken und dort in der gewünschten Bibliothek die Ausgabe oder den Band bestellen oder selbst vor Ort im Regal abholen.

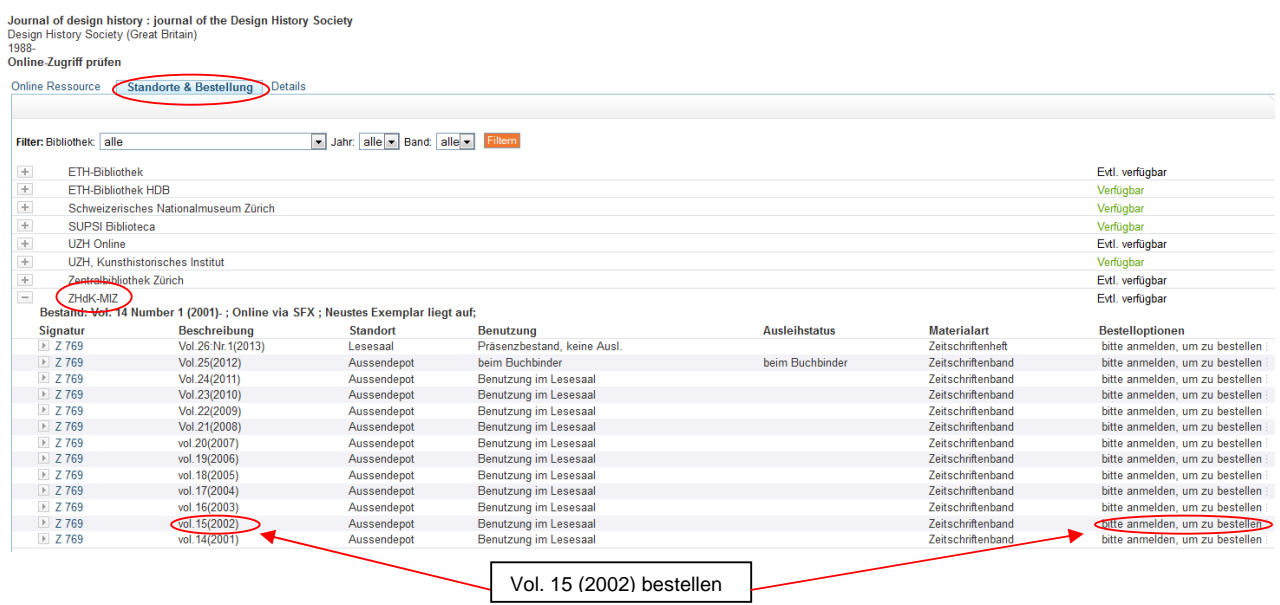

## **Besonderer Hinweis zu den Zeitschriften des Medien- und Informationszentrums (MIZ) der Zürcher Hochschule der Künste (ZHdK) an der Ausstellungsstrasse 60:**

Die Lieferfrist bei Standort **Magazin** beträgt 1 Stunde, bei Standort **Keller** 1 Tag und bei Standort **Aussendepot** 2-3 Tage. Eine Ausleihe ist nicht möglich, die Zeitschriften können jedoch zum Gebrauch in den Lesesaal bestellt werden. Das Herstellen von Scans oder Kopien vor Ort ist möglich.